# VIII TROFÉU SERVIDOR DESTAQUE Tutorial do Sistema de Votação

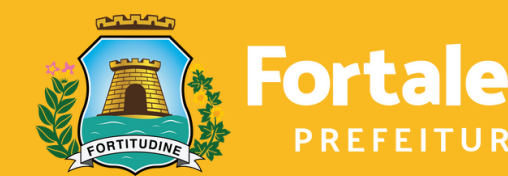

Planejamento, **Orçamento** e Gestão

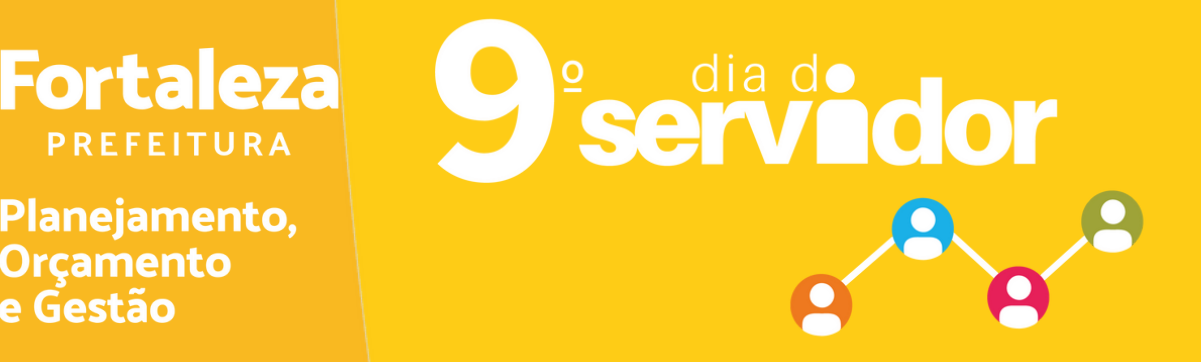

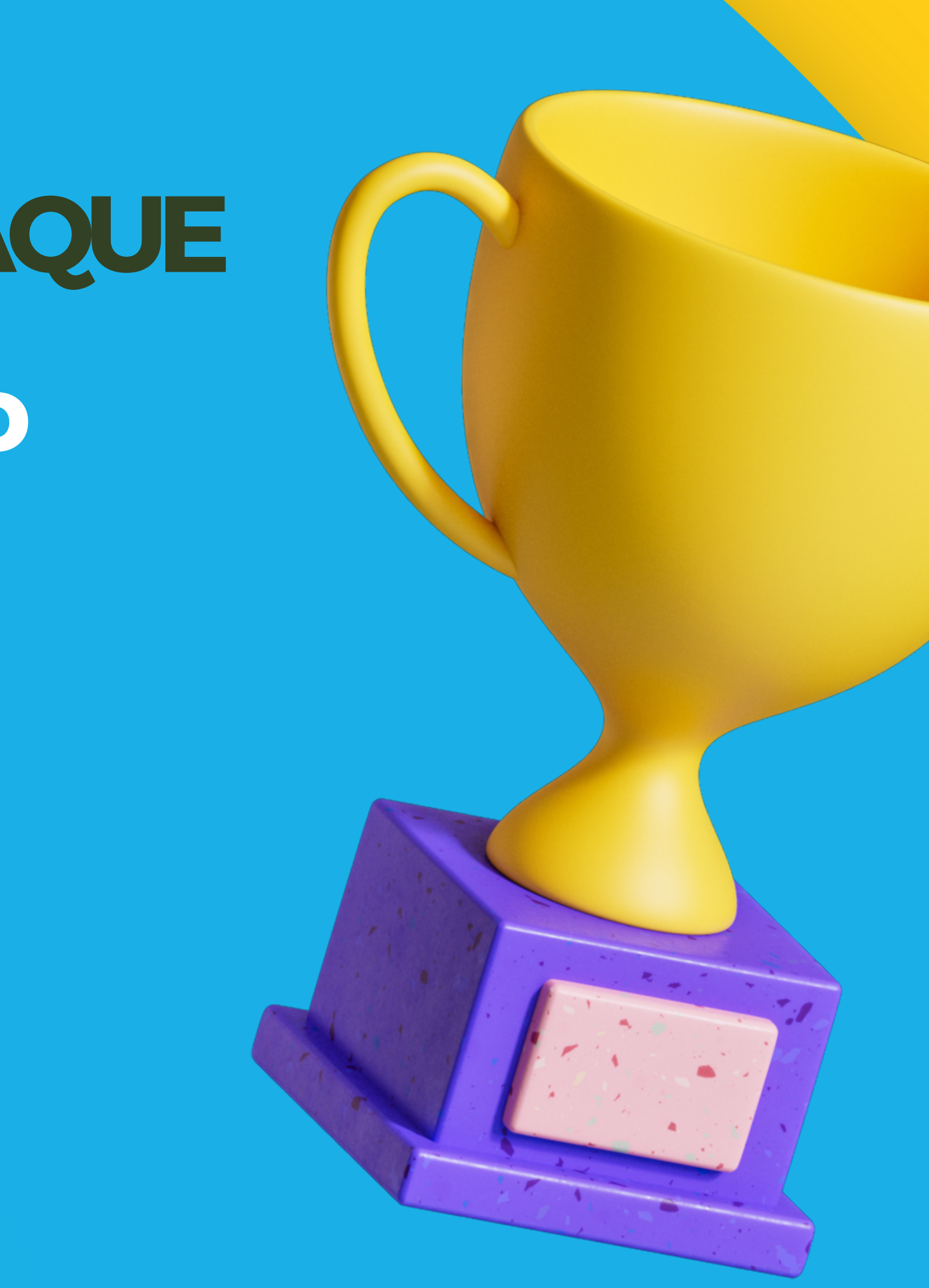

### ACESSE: https://votacao.sepog.fortaleza.ce.gov.br/ CLIQUE EM 'SERVIDOR DESTAQUE PMF 2022"

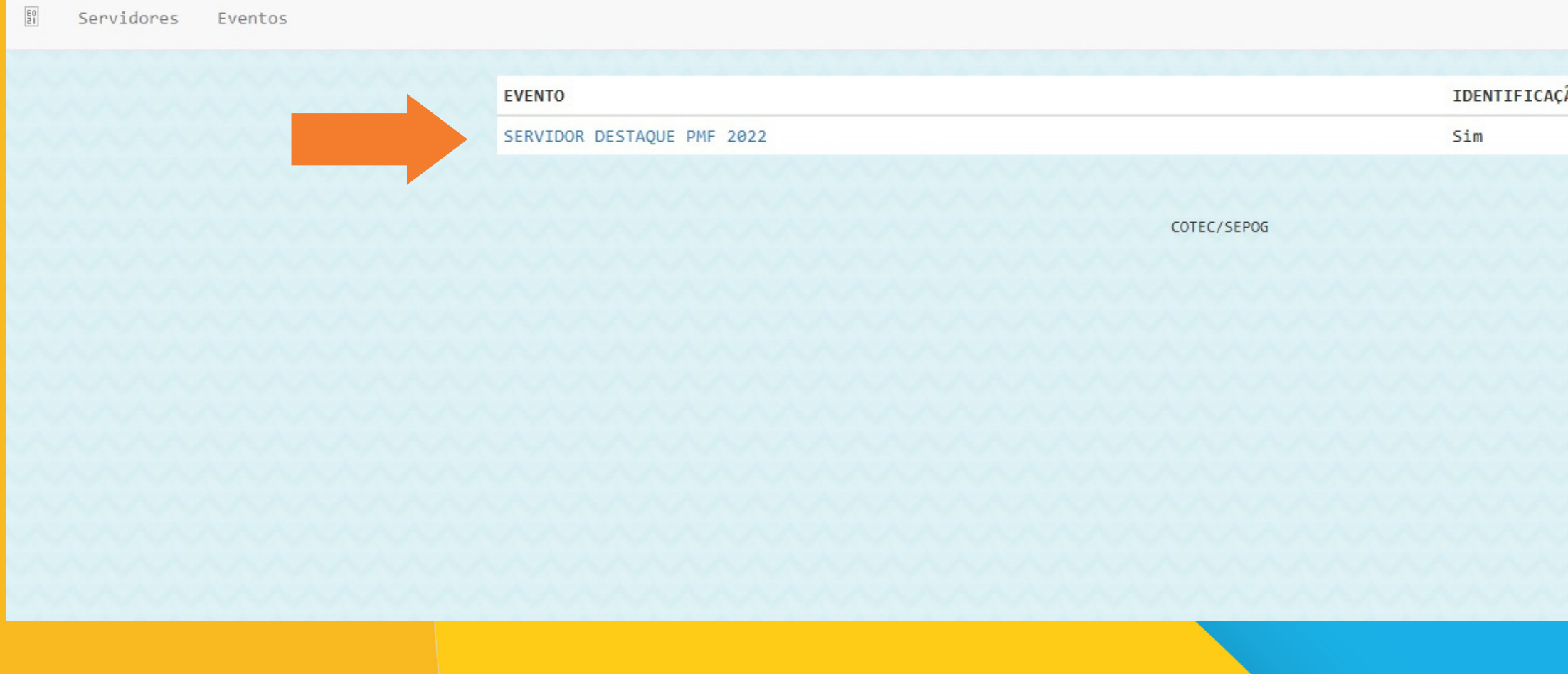

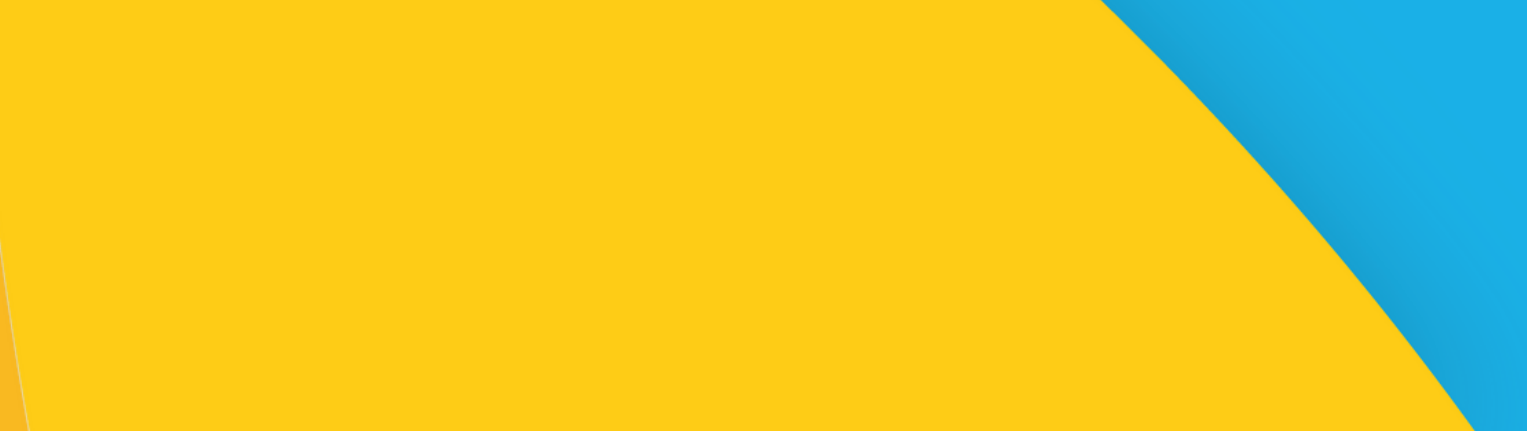

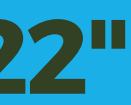

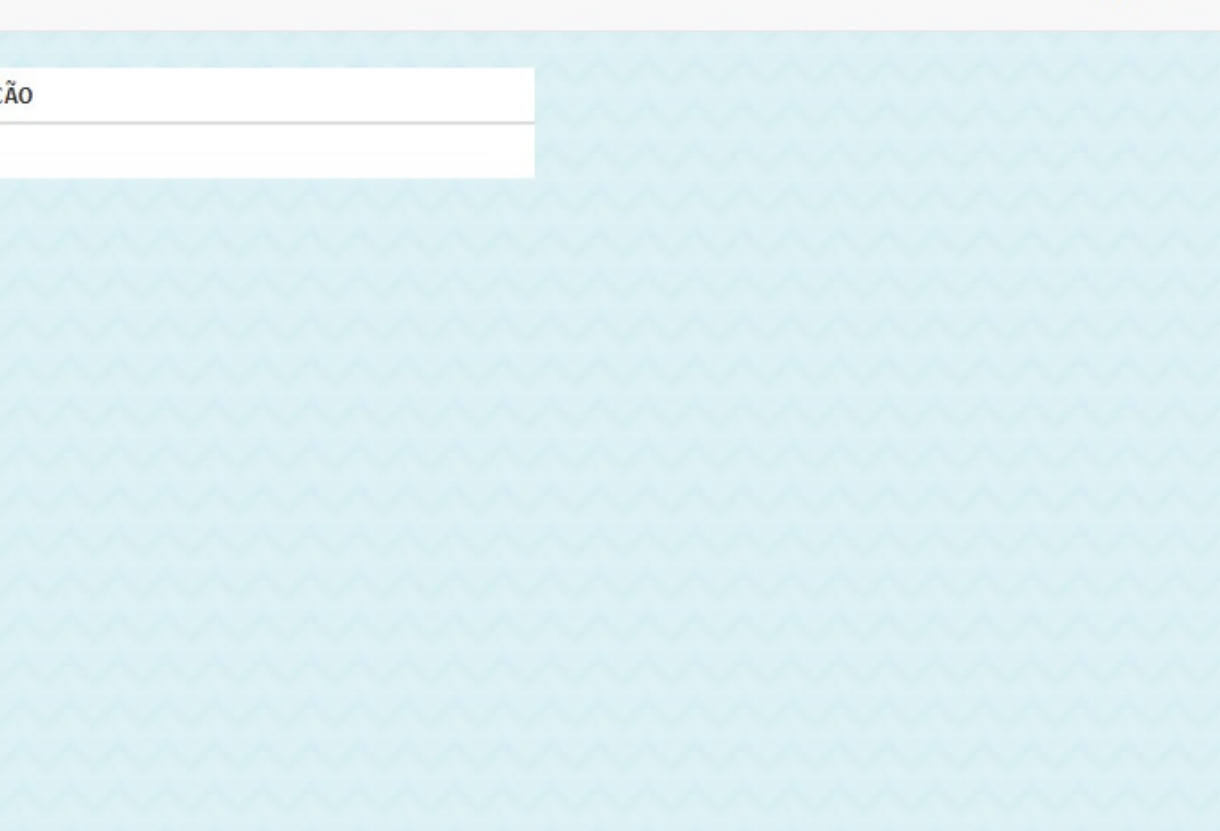

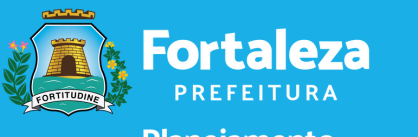

Planejamento,<br>Orçamento<br>e Gestão

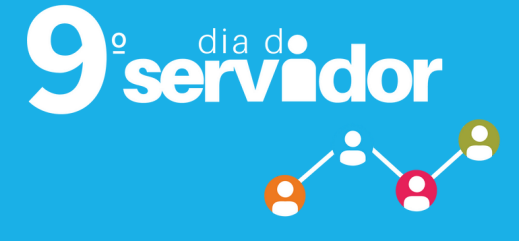

Entrar

#### IDENTIFIQUE-SE: Coloque, no campo, o número do seu CPF e digite o captcha.

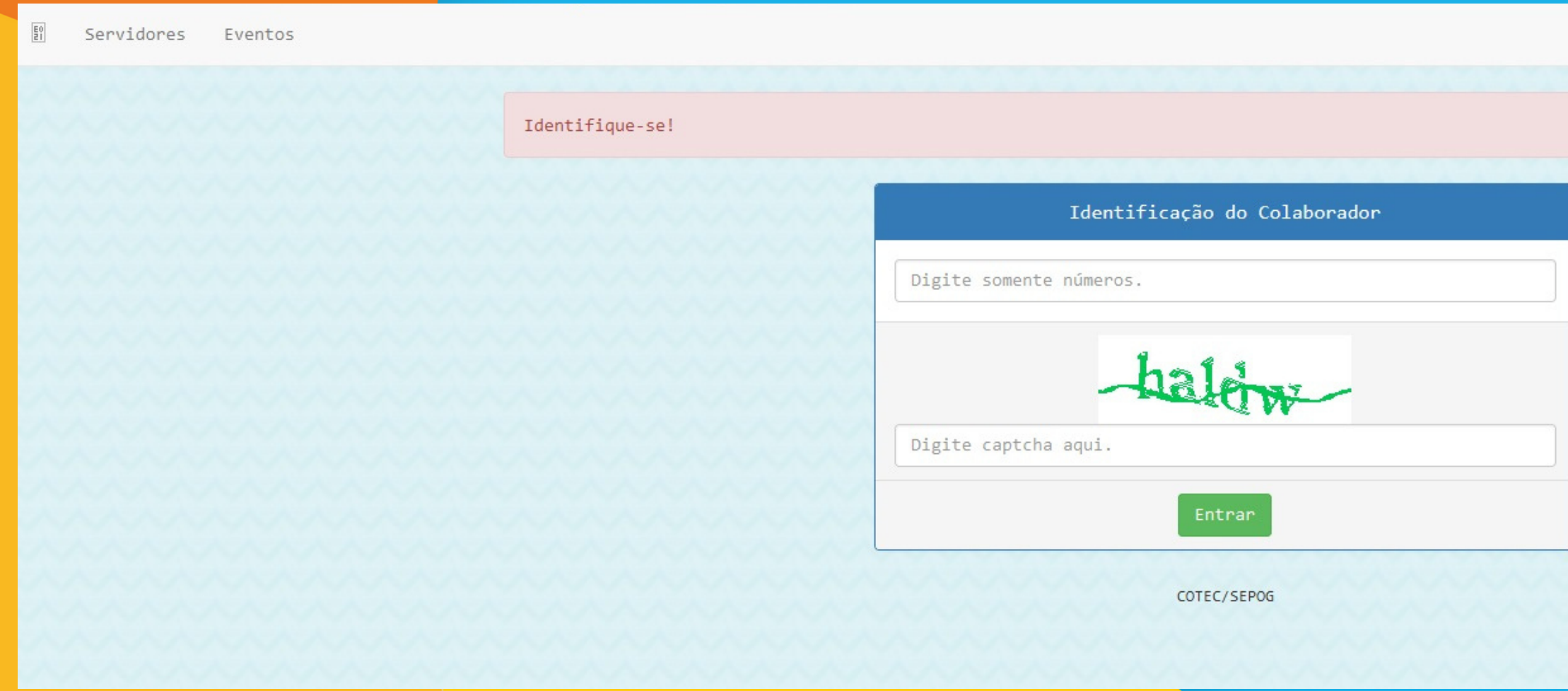

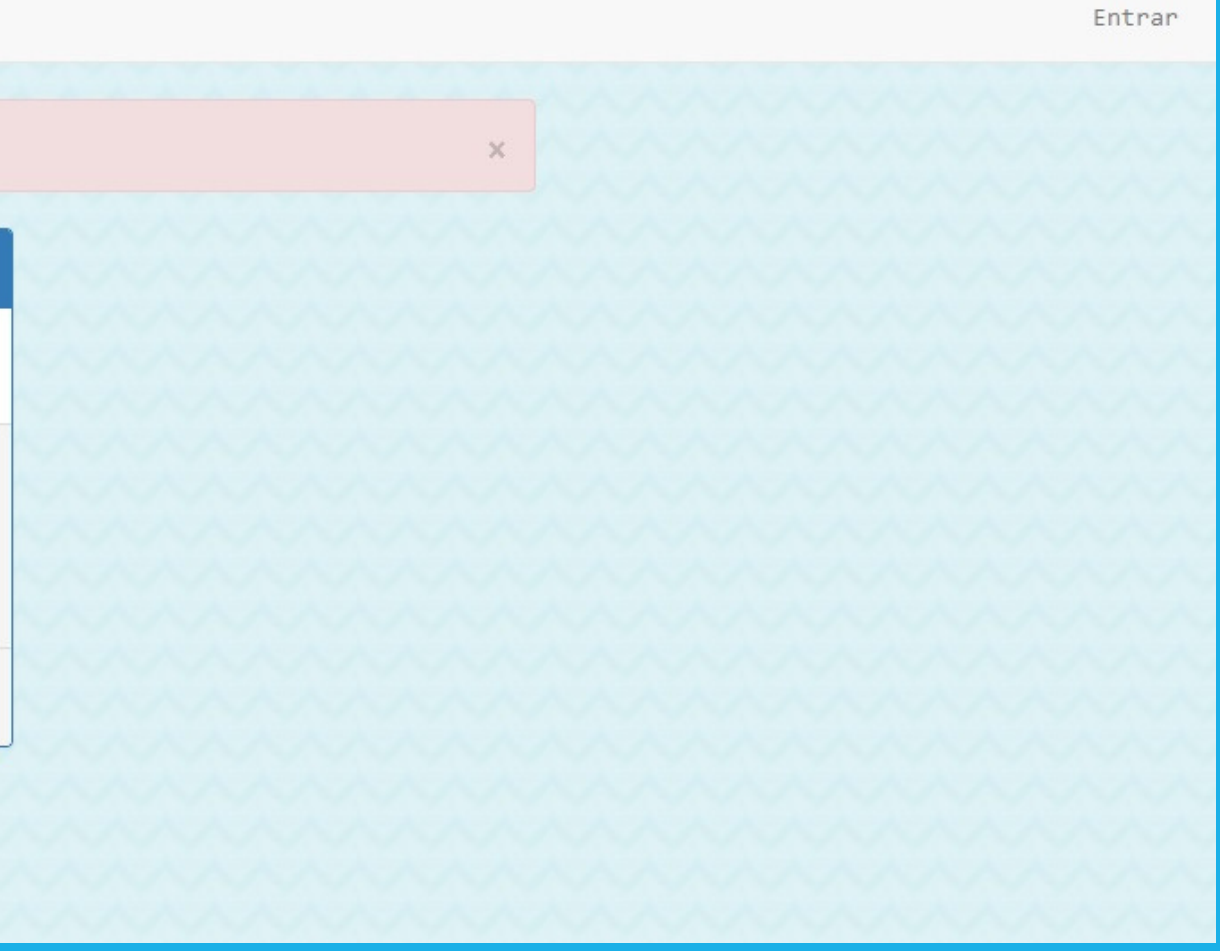

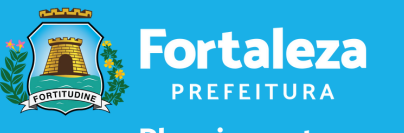

Planejamento,<br>Orçamento<br>e Gestão

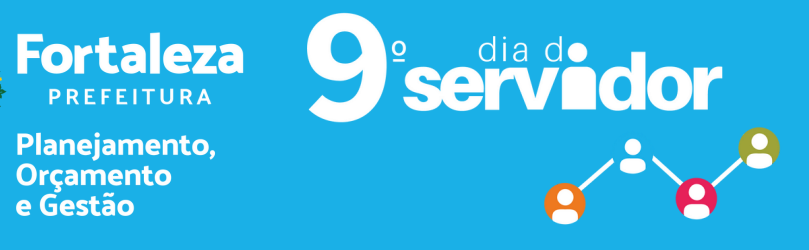

#### **FAÇA SEU CADASTRO!Preencha os campos como seunome completo. Após a realizaçãodo seu cadastro, clicar em"CRIAR" .**

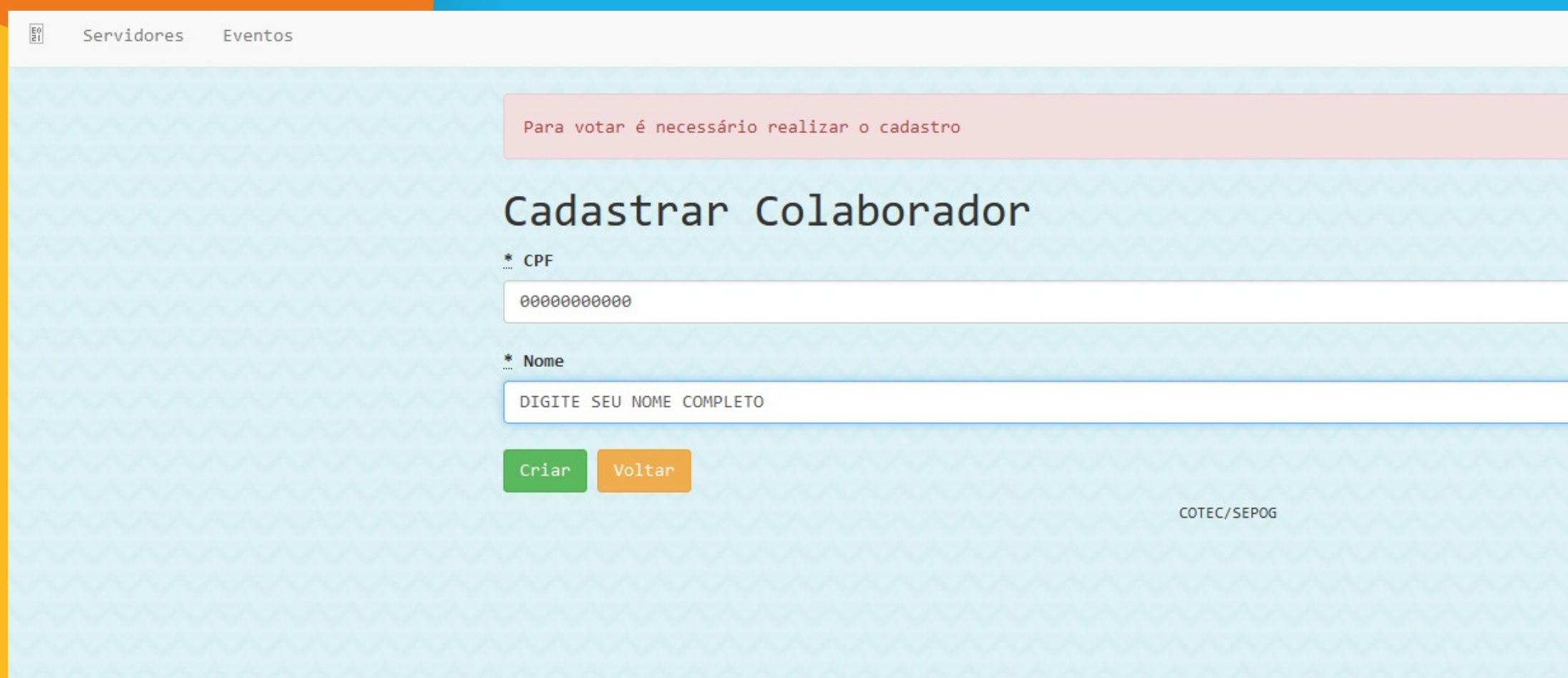

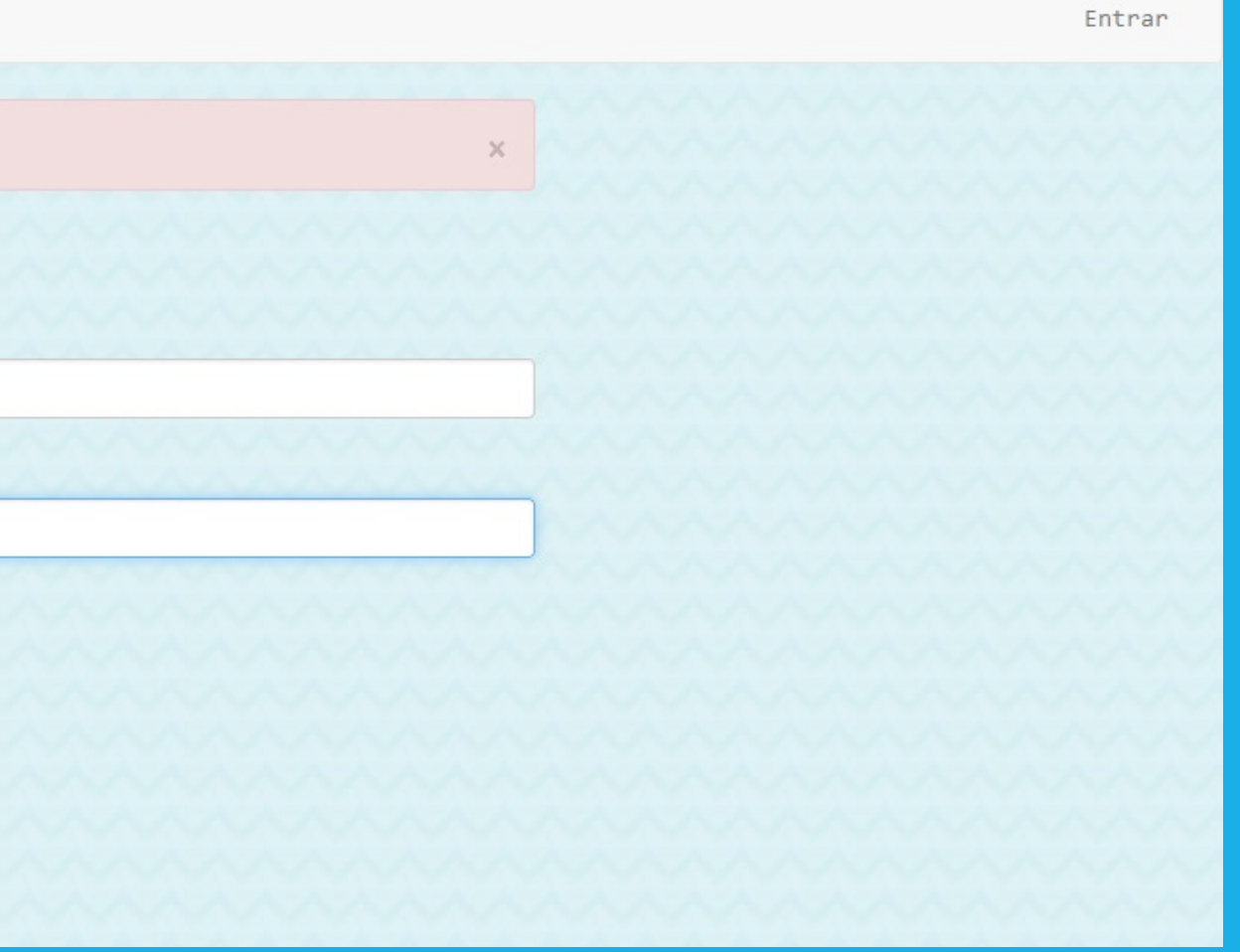

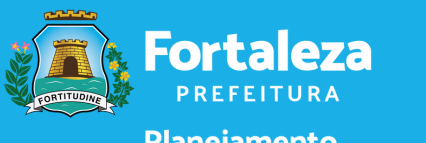

Planejamento, Orcamento e Gestão

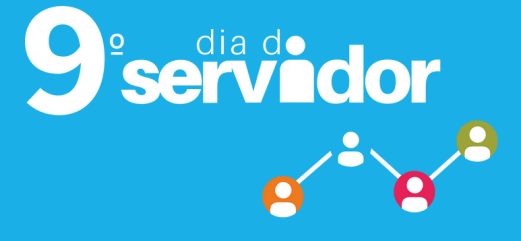

#### APÓS O SEU CADASTRO, VOCÊ PODE VOTAR. Clique em "SERVIDOR DESTAQUE PMF 2022".

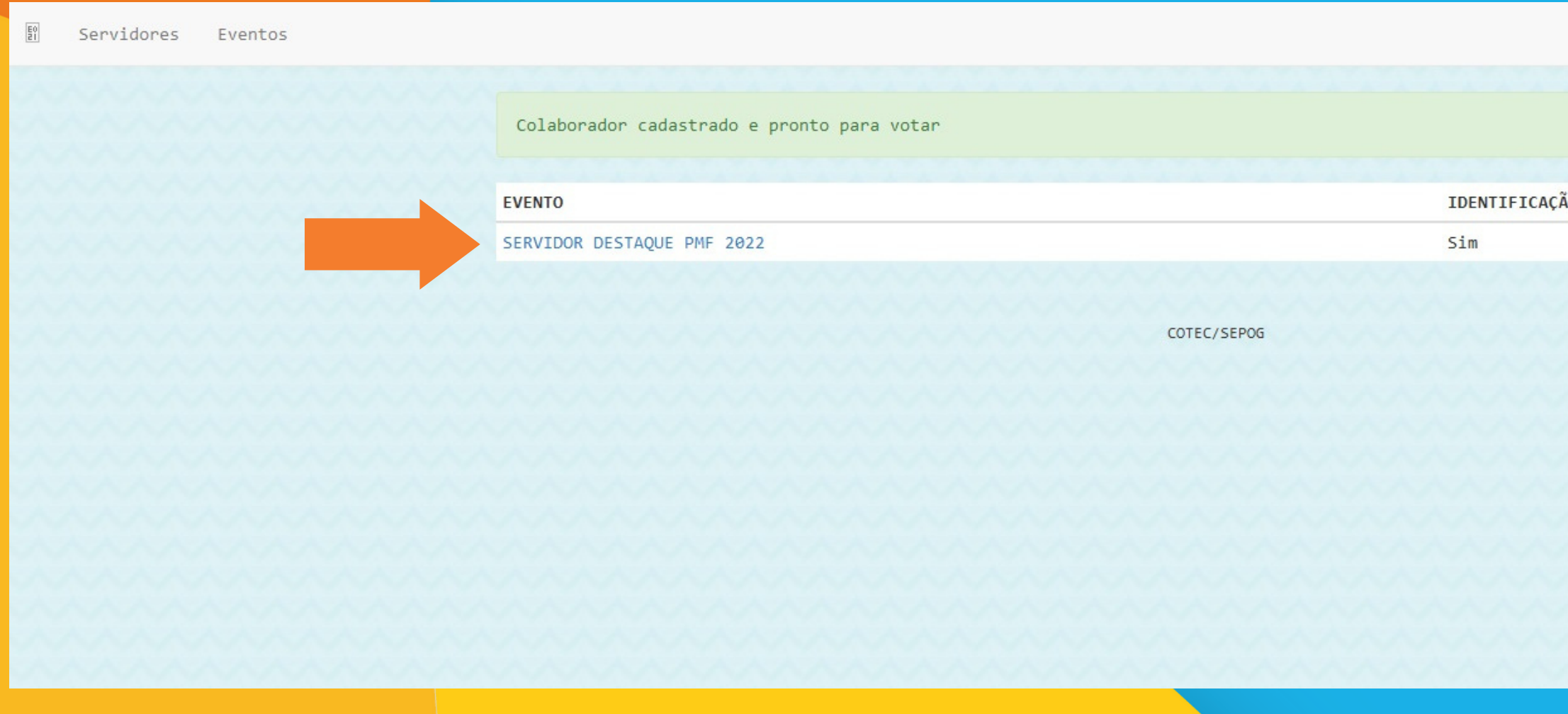

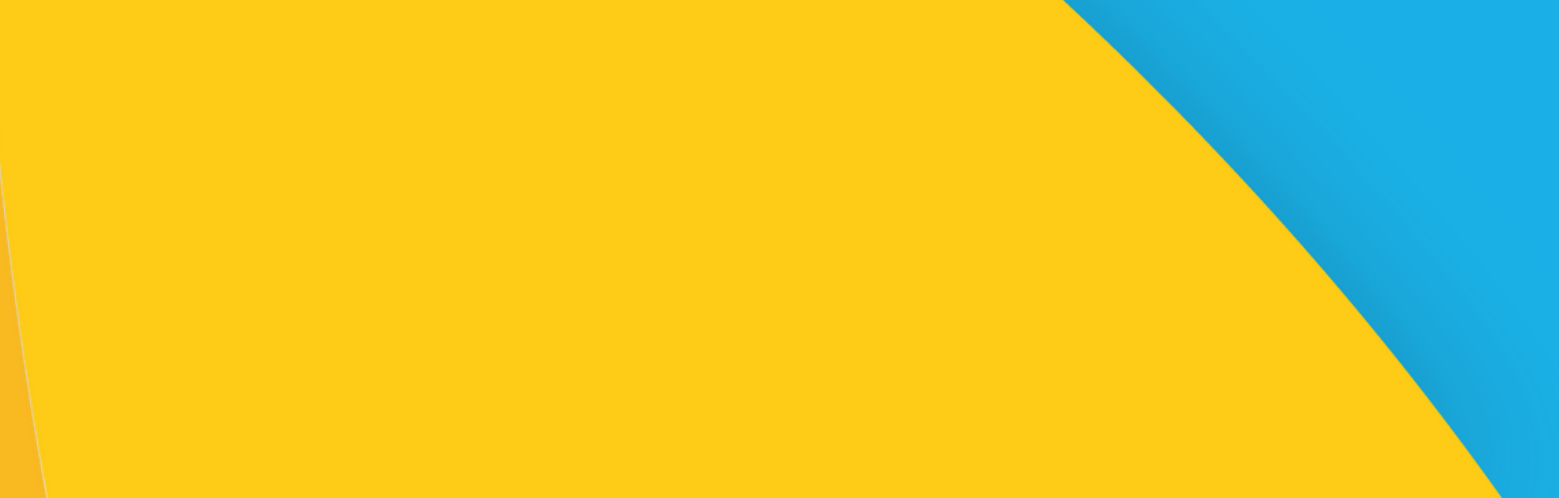

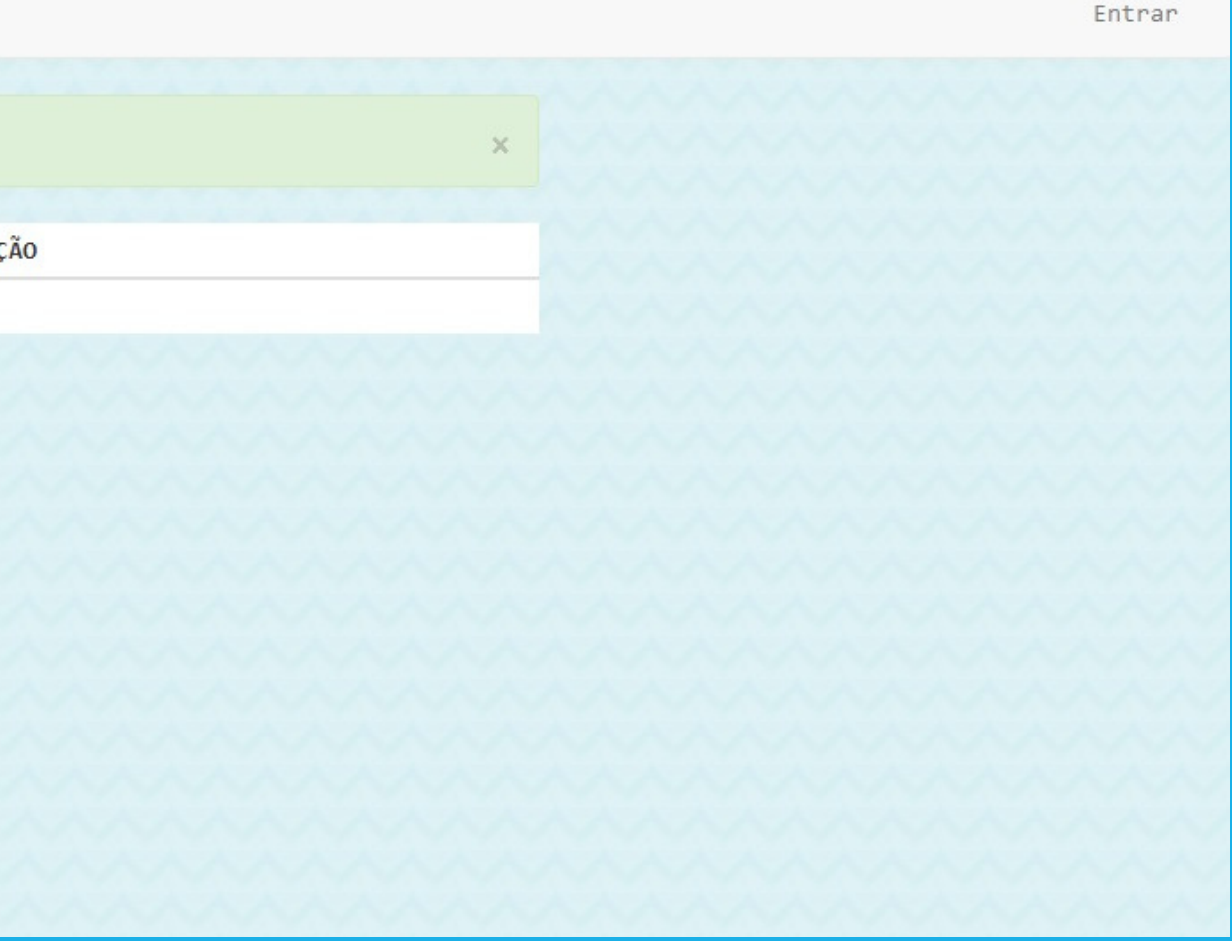

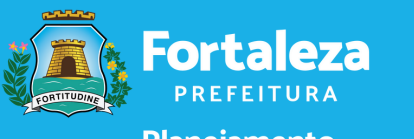

Planejamento, Orçamento

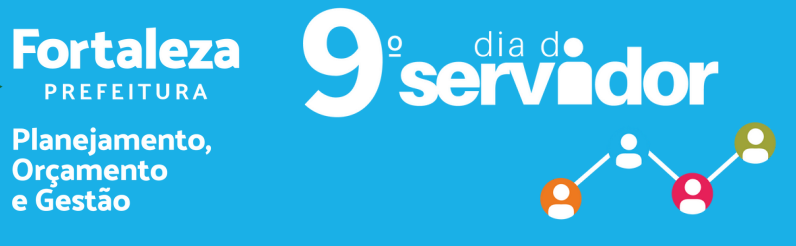

#### IDENTIFIQUE-SE! Preencha os campos, com o número do CPF e o captcha, e depois clique em "ENTRAR".

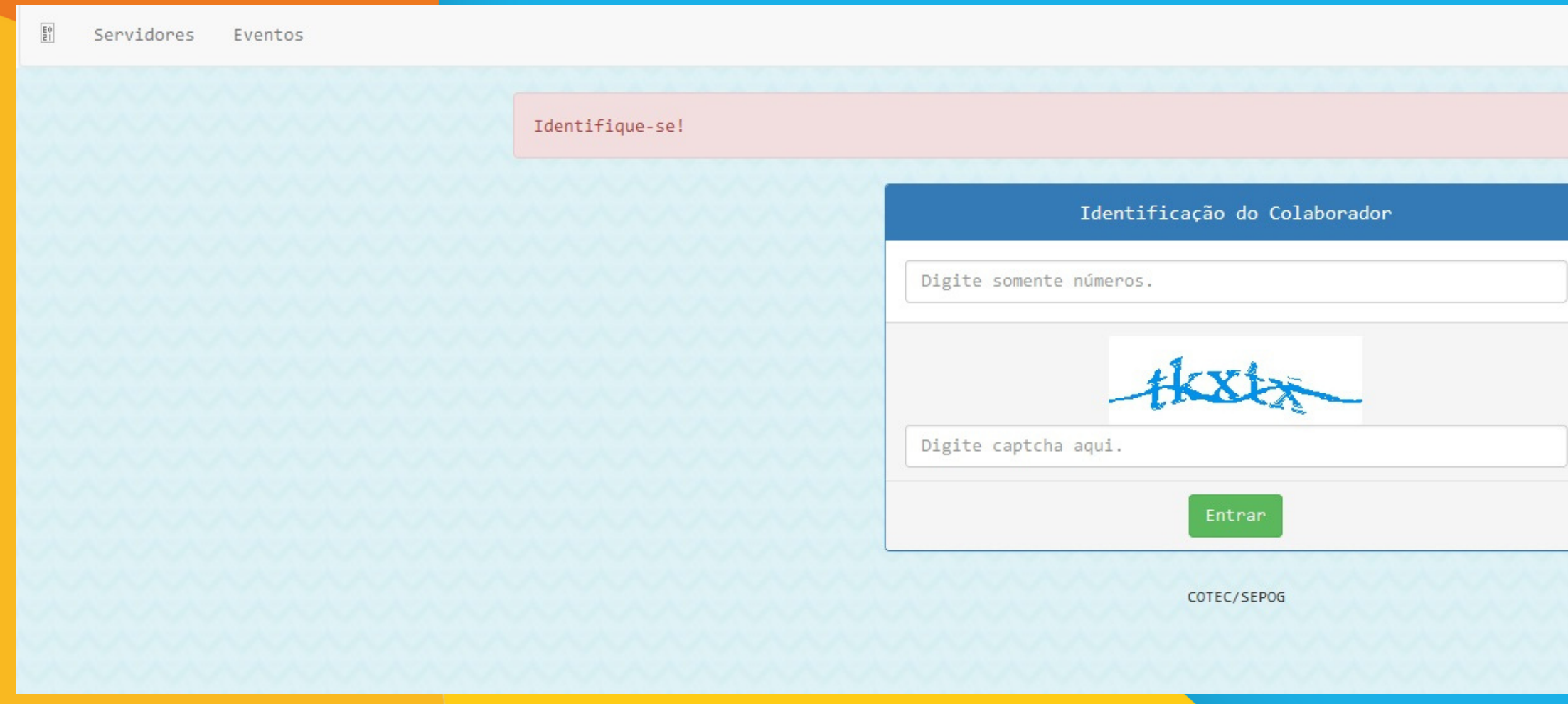

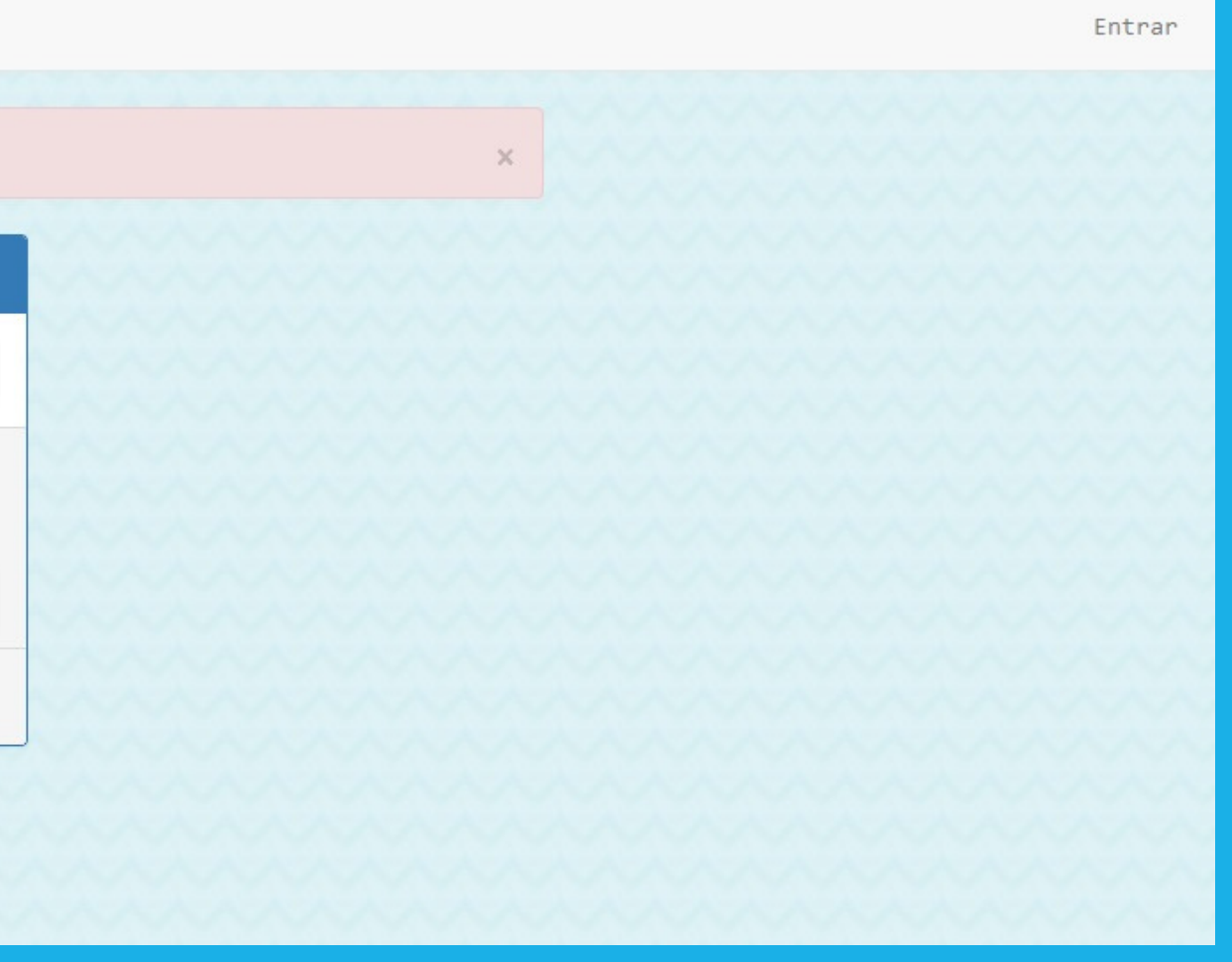

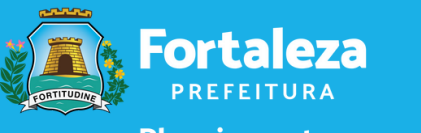

Planejamento, Orçamento e Gestão

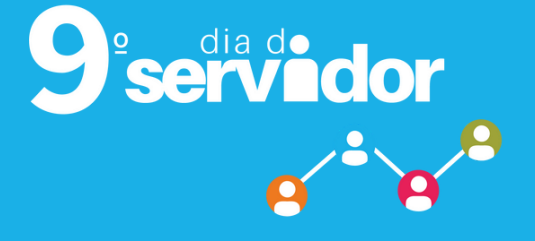

#### ESCOLHA SEU CANDIDATO A SERVIDOR DESTAQUE. Clique em "VOTAR".

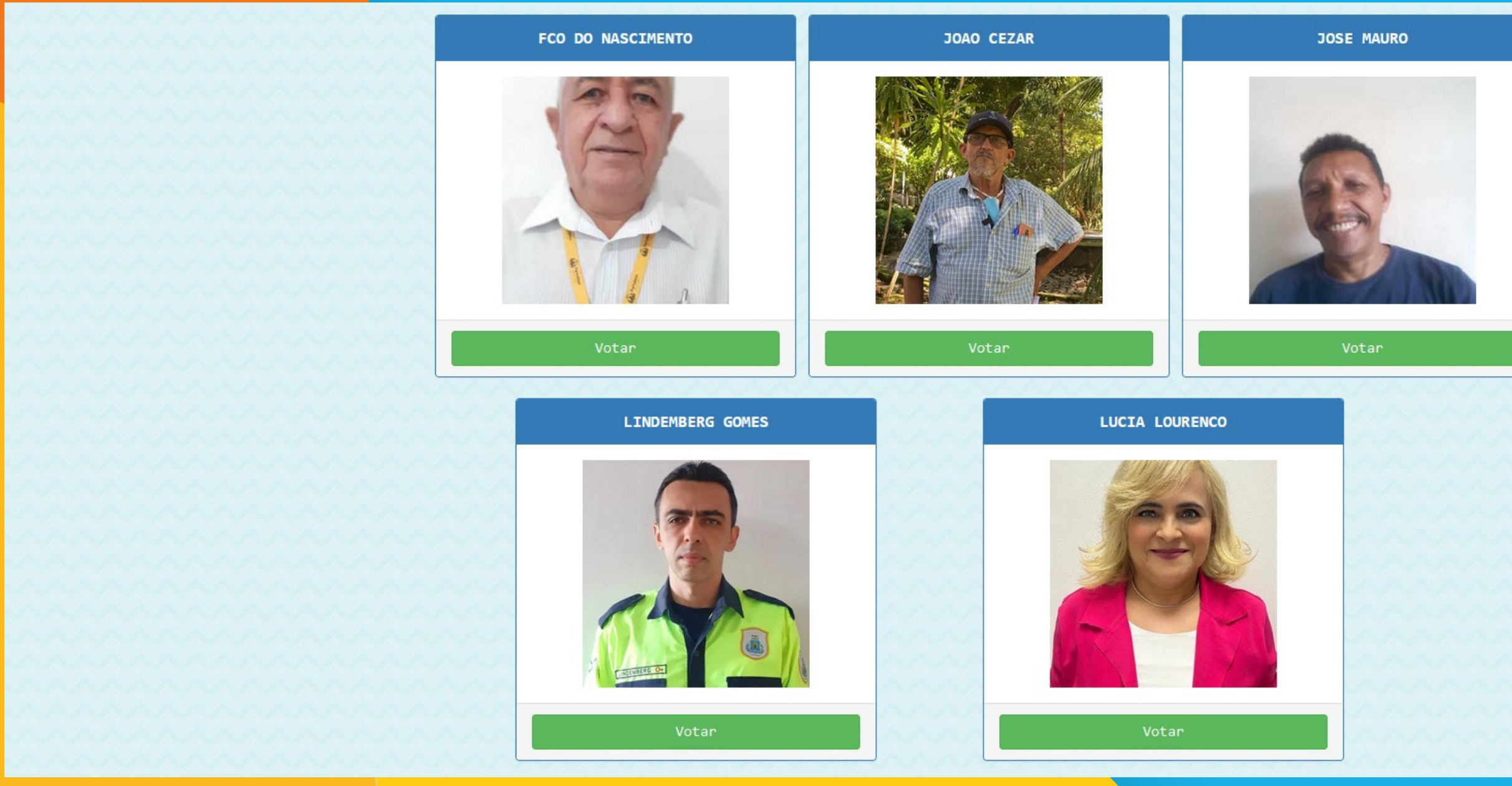

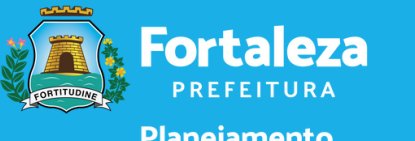

Planejamento,<br>Orçamento<br>e Gestão

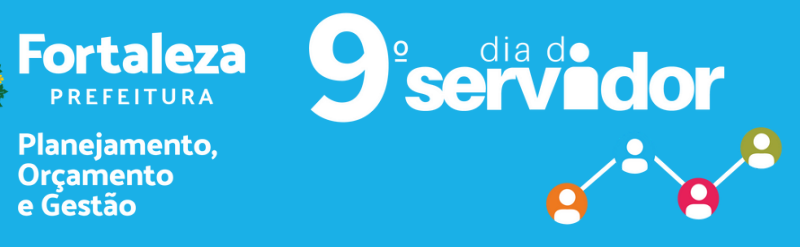

#### **Clique em"CONFIRMAR" .**

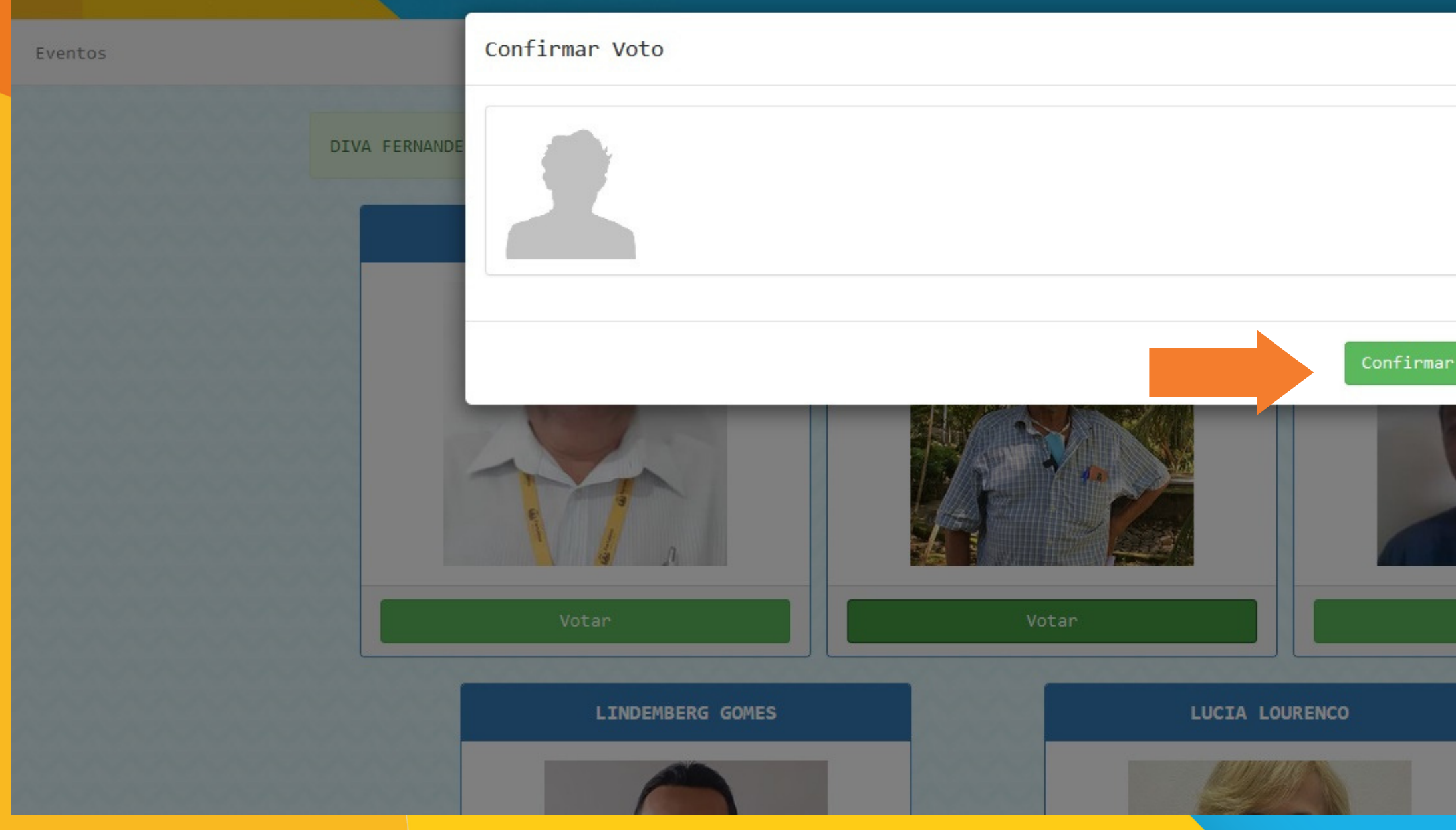

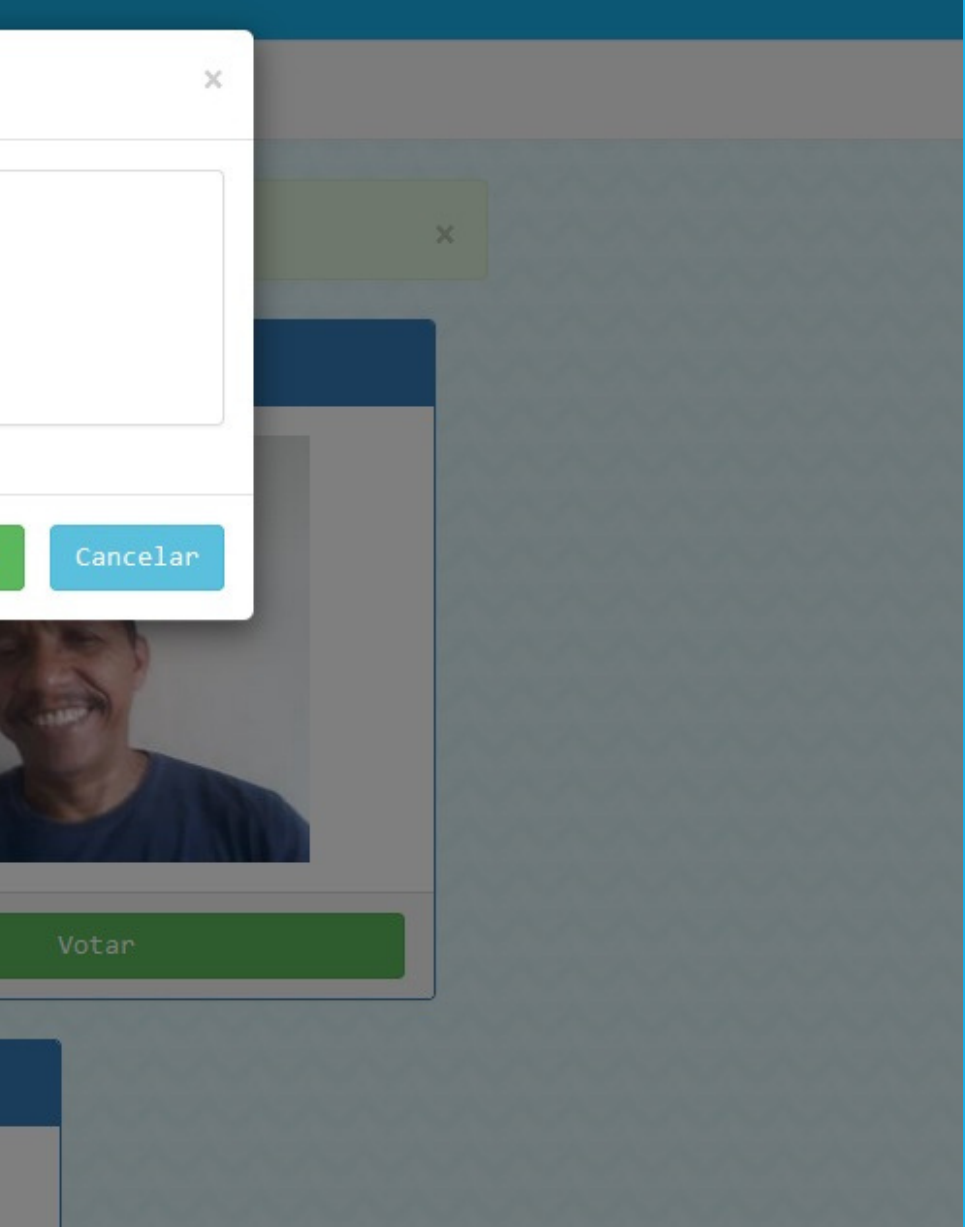

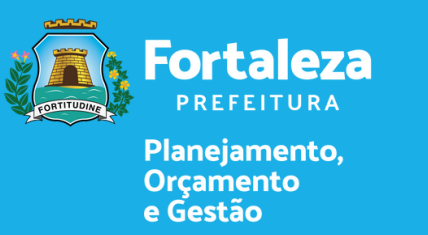

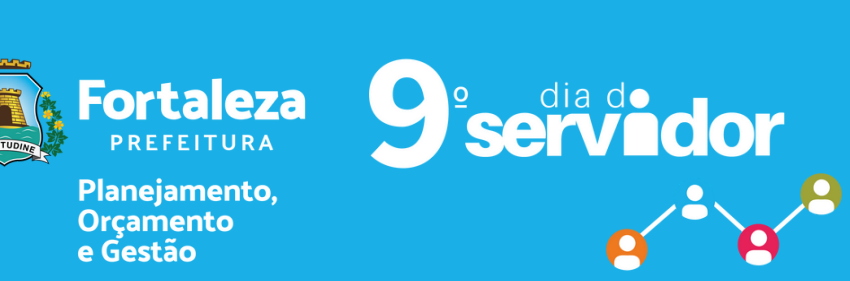

#### PRONTO, Voto registrado com sucesso.

Voto registrado com sucesso.

**EVENTO** 

SERVIDOR DESTAQUE PMF 2022

COTEC/SEPOG

Sim

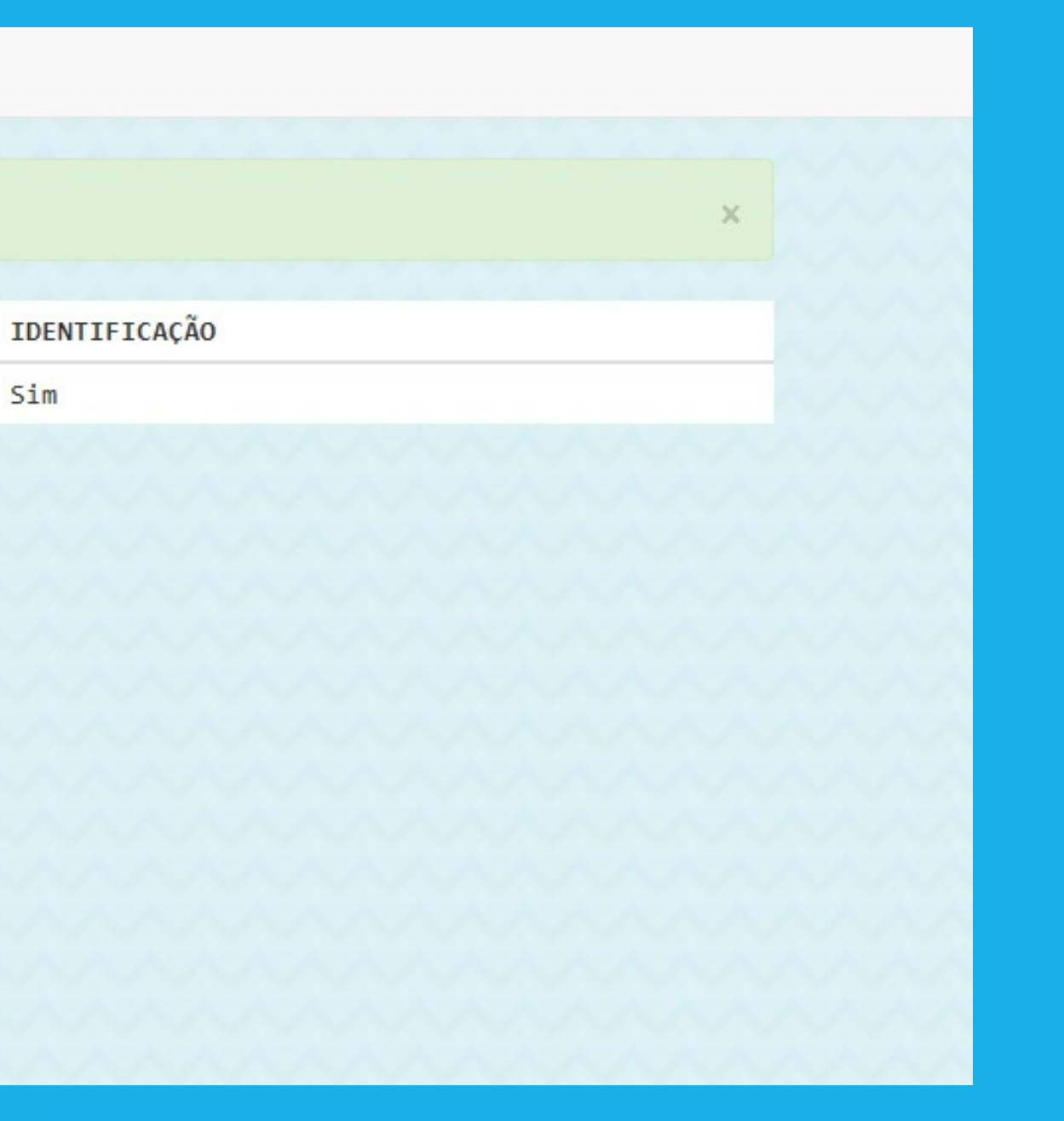

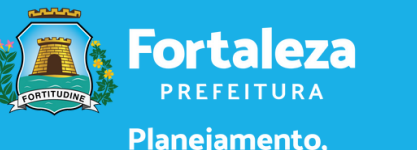

Planejamento,<br>Orçamento<br>e Gestão

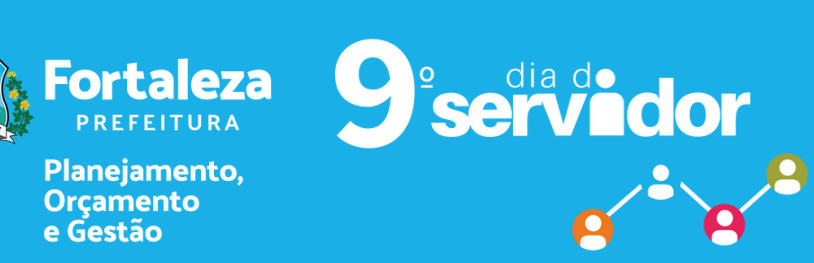

- Sistema de Votação liberado até o dia 4/11, no Canal do Servidor.
- Podem participar da votação servidores efetivos, comissionados, temporários, estagiários e terceirizados, desde que tenham CPF cadastrado no Sistema de Controle de Frequência (SECOF).
- Em caso de "**COLABORADOR NÃO ENCONTRADO**" , entrar em contato com o setor de RH do seu órgão de origem.
- Dúvidas e suporte, enviar e-mail para sepog.ascom@sepog.fortaleza.ce.gov.br.

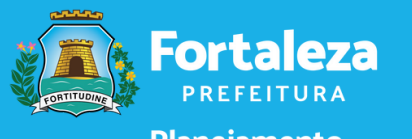

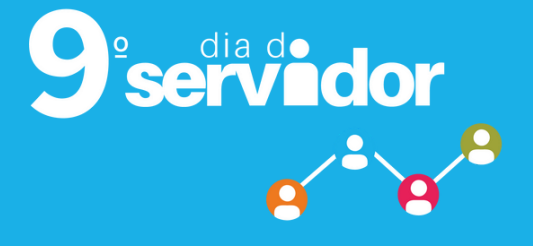

## **ORIENTAÇÕESGERAIS**